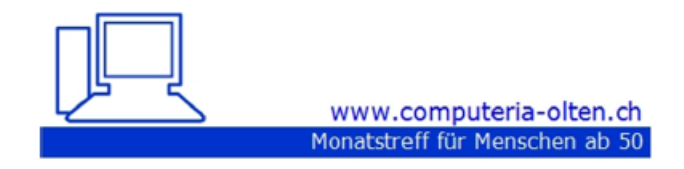

Merkblatt 189

### Bearbeiten von PDF's mit dem Programm « PDF 24»

### **Was ist ein PDF?**

Das **Portable Document Format** ist ein [plattformunabhängiges](https://de.wikipedia.org/wiki/Plattformunabh%C3%A4ngigkeit) [Dateiformat,](https://de.wikipedia.org/wiki/Dateiformat) das 1992 vom Unternehmen [Adobe Inc.](https://de.wikipedia.org/wiki/Adobe_Inc.) entwickelt und veröffentlicht wurde und aktuell von der [PDF Association](https://de.wikipedia.org/wiki/PDF_Association) weiterentwickelt wird.

#### Vorteil:

Wenn man aus einem WORD, POWERPOINT oder EXCEL etc. ein PDF macht, bleiben die Formatierungen z.B.für eine Präsentation bestehen.

#### Programm «PDF 24» im Internet suchen:

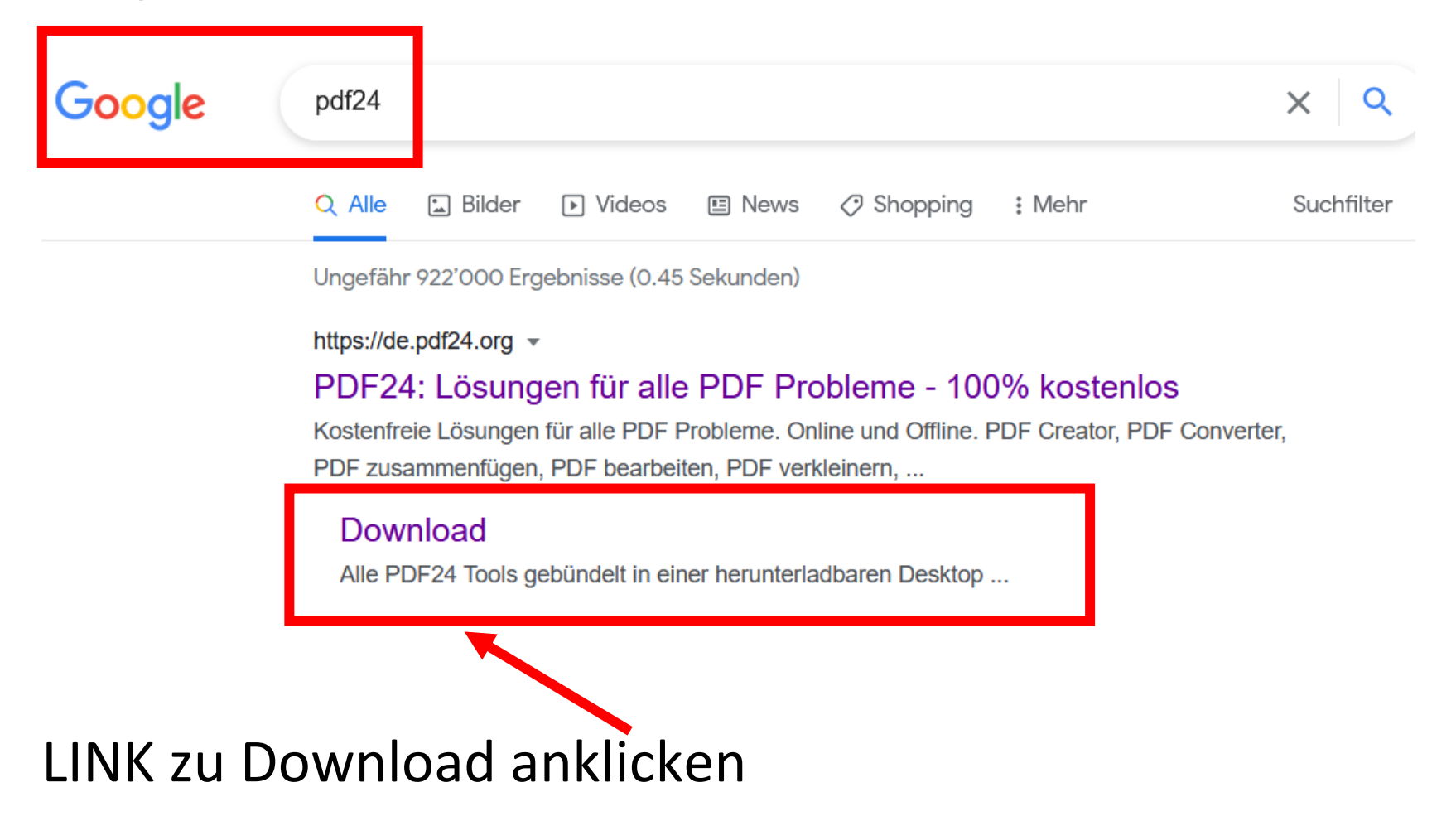

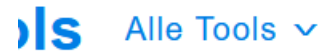

### **PDF24 Creator**

Kostenlose und benutzerfreundliche PDF Lösung mit vielen Funktionen zum Download

Der PDF24 Creator 10 bringt alle PDF24 Tools als Offline-Version. Alle Dateien verbleiben auf Ihrem

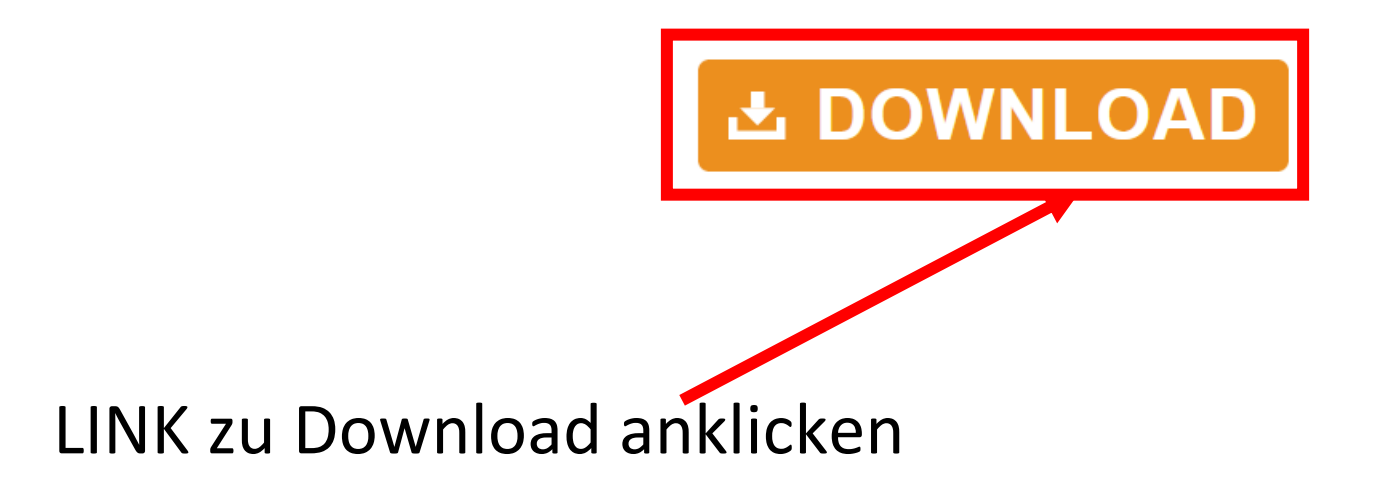

### **Download**

an der folgenden Links, um den PDF24 Creator herunterzuladen. Der PDF24 Creator is Zwecke kostenfrei.

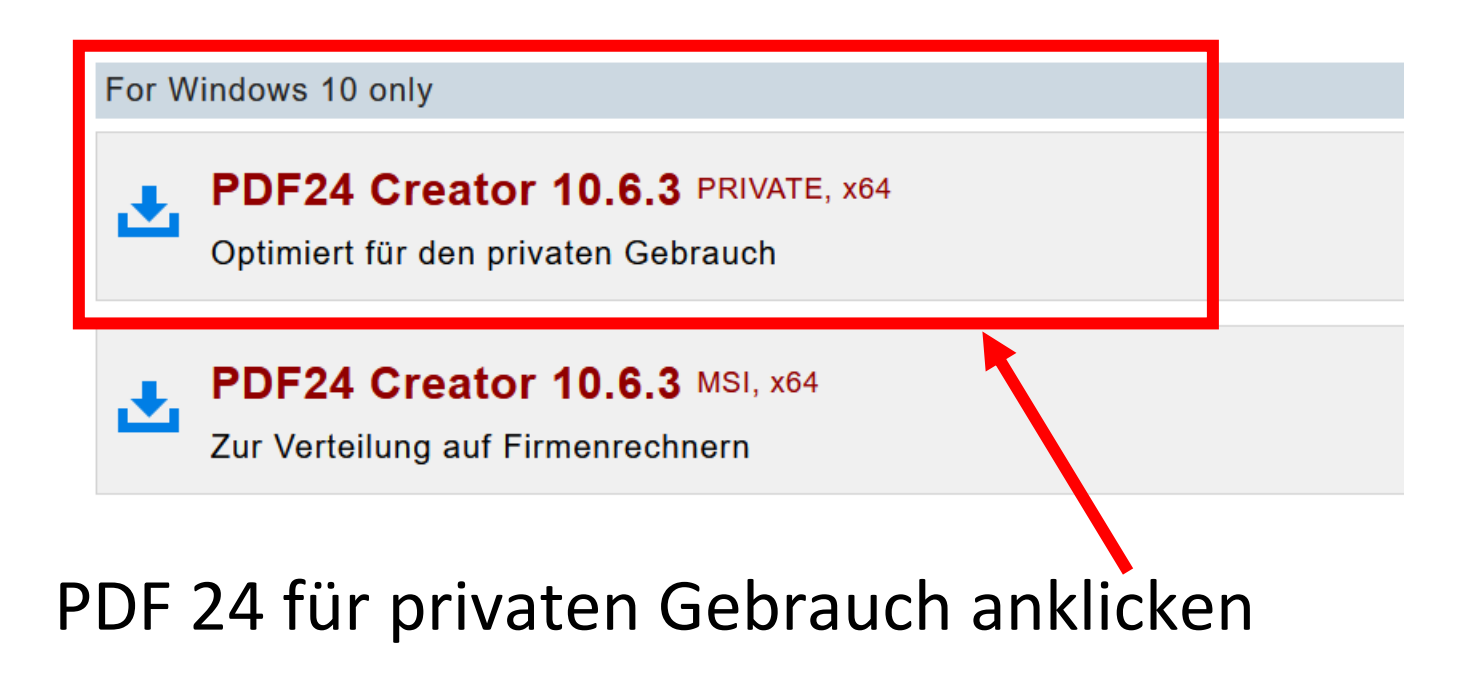

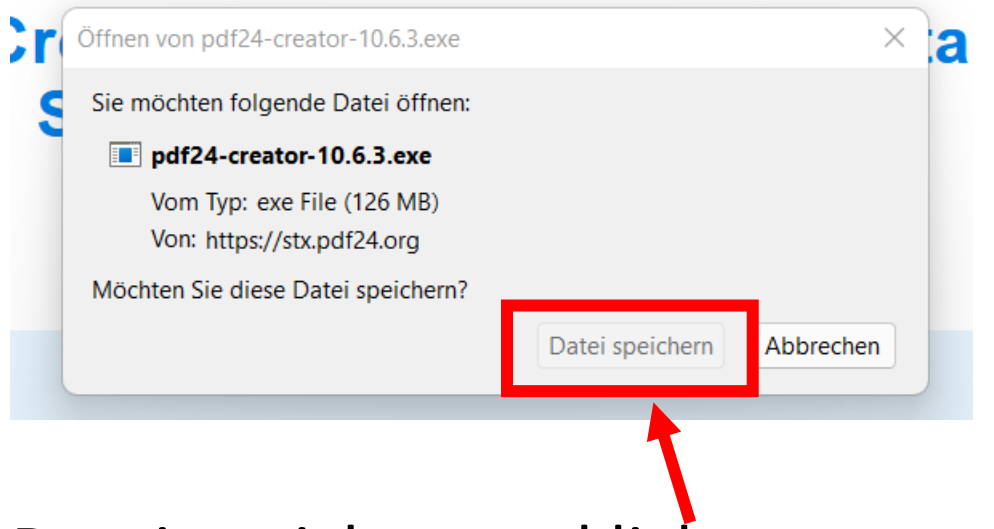

### Datei speichern anklicken

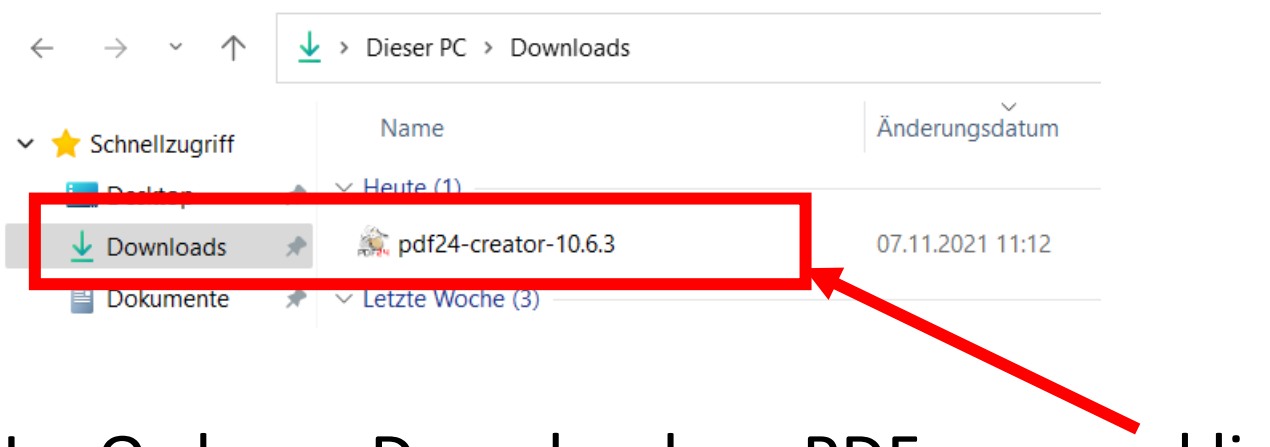

Im Ordner «Downloads» «PDF.exe» anklicken

## Das Programm installiert sich bei den Programmen und legt auch eine Verknüpfung auf dem Desktop an

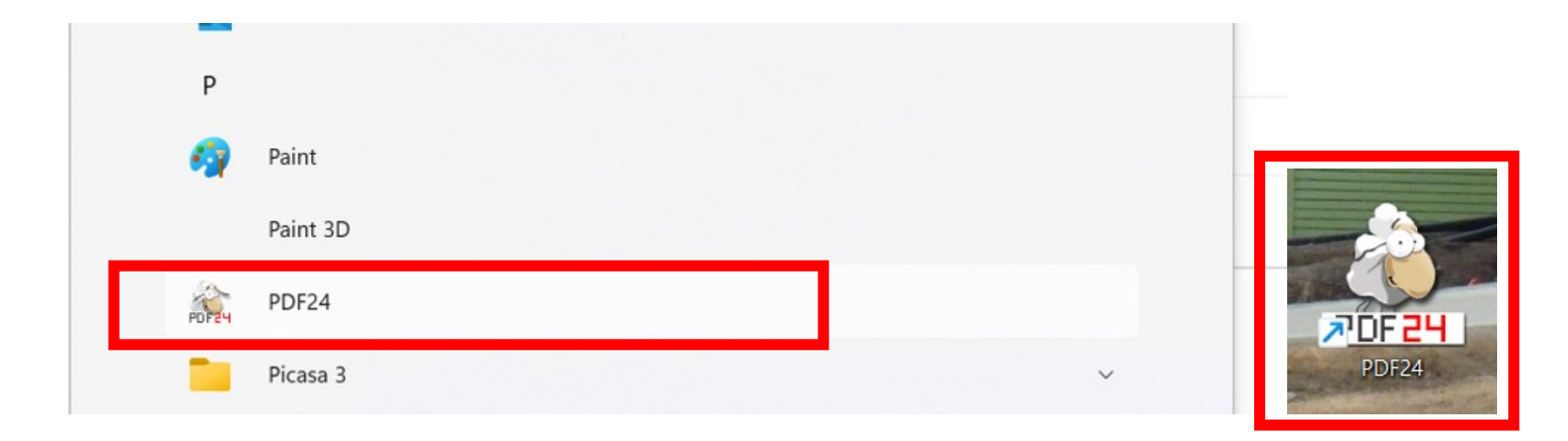

### Programm anklicken und öffnen

### Folgendes Bild mit der PDF 24 Toolbox erscheint

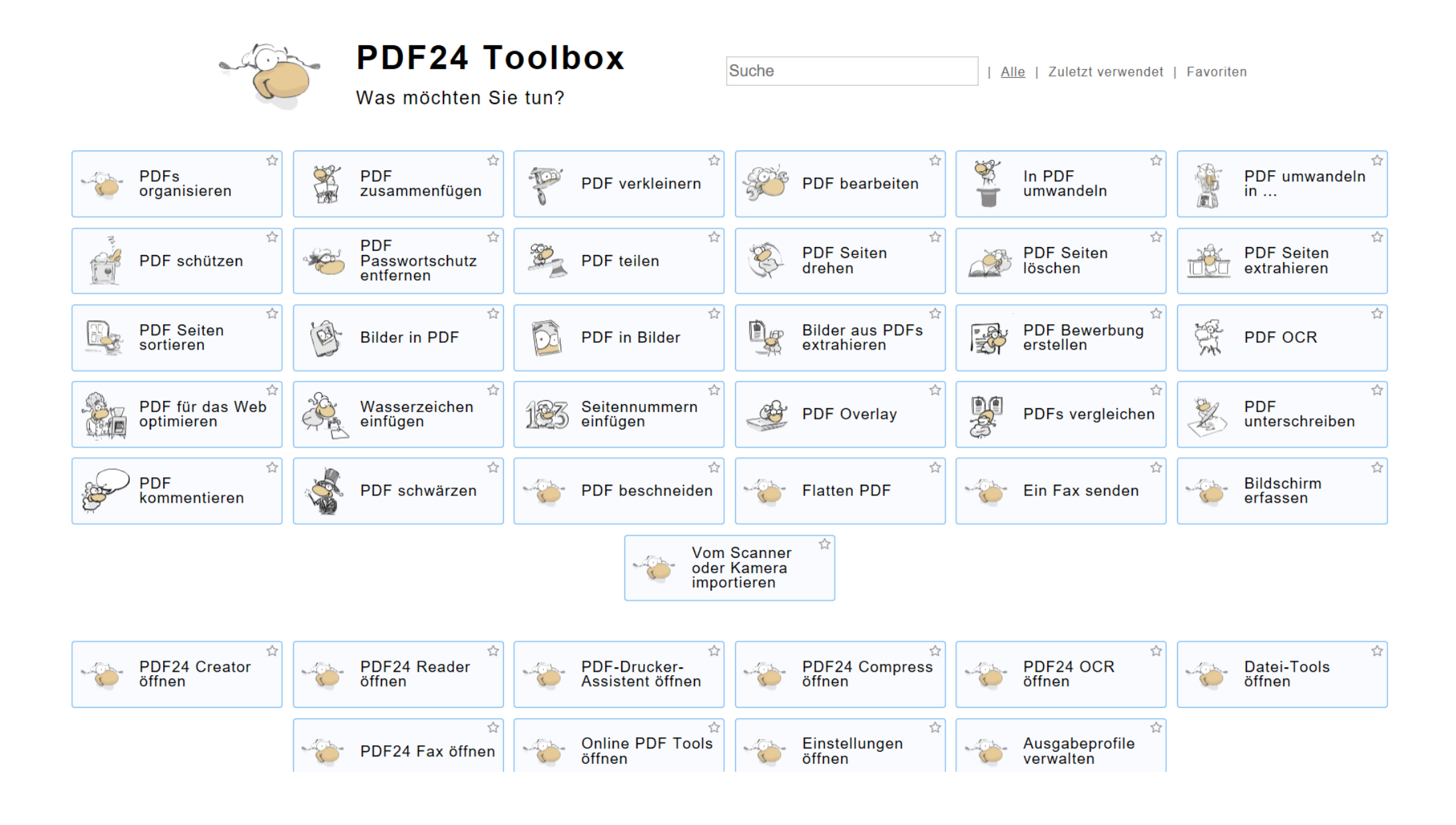

Die vielseitigen Anwendungen sind einfach zu benutzen. Hier ein Beispiel um 2 oder mehrere PDF's zusammenzufügen

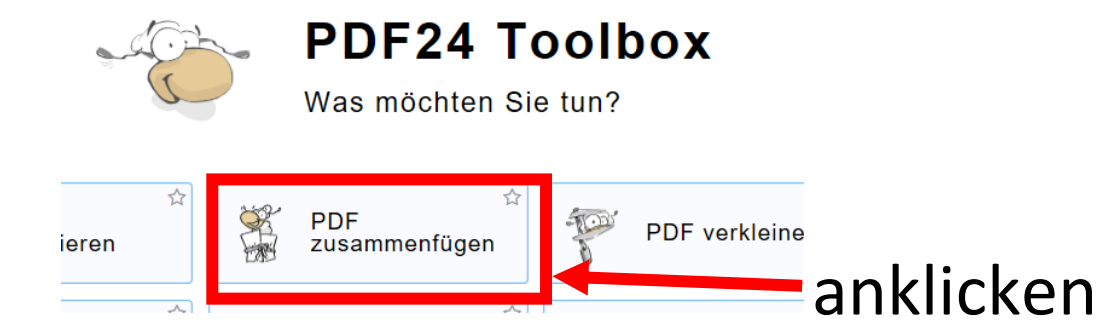

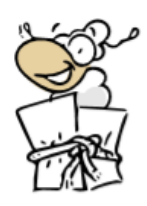

#### PDF zusammenfügen

Mehrere Dateien schnell und einfach zu einem PDF verbinden

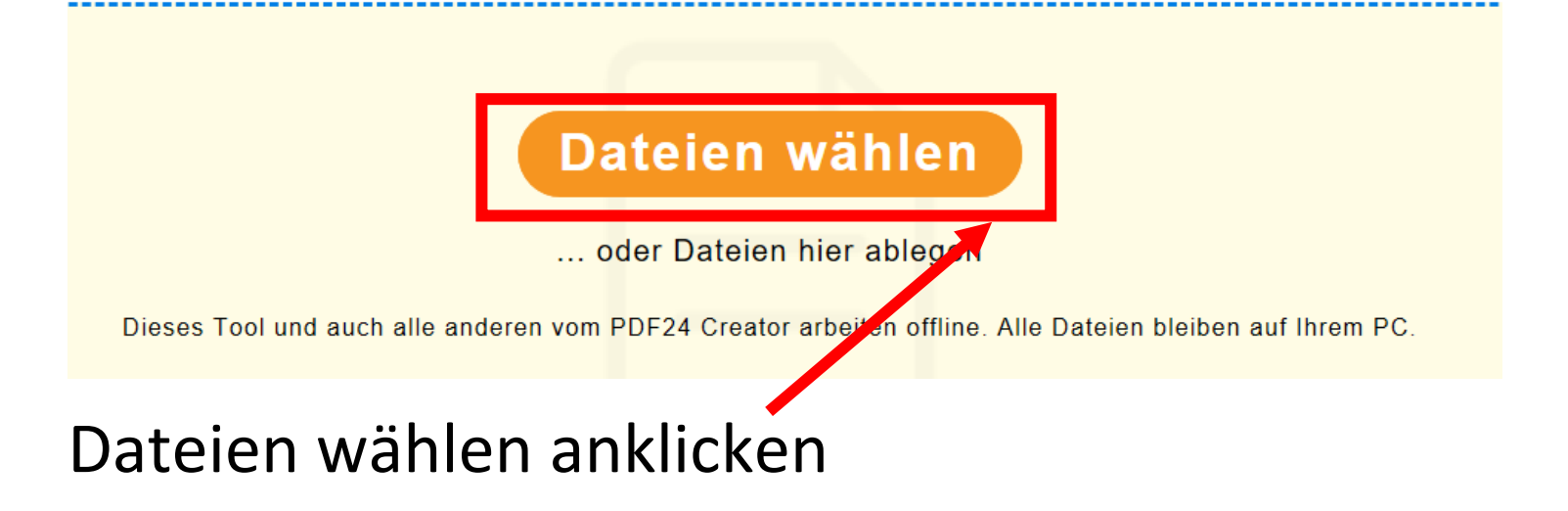

## Der Dateimanager/Explorer öffnet sich und die gewünschten Dateien können markiert werden ( 2 oder mehrere )

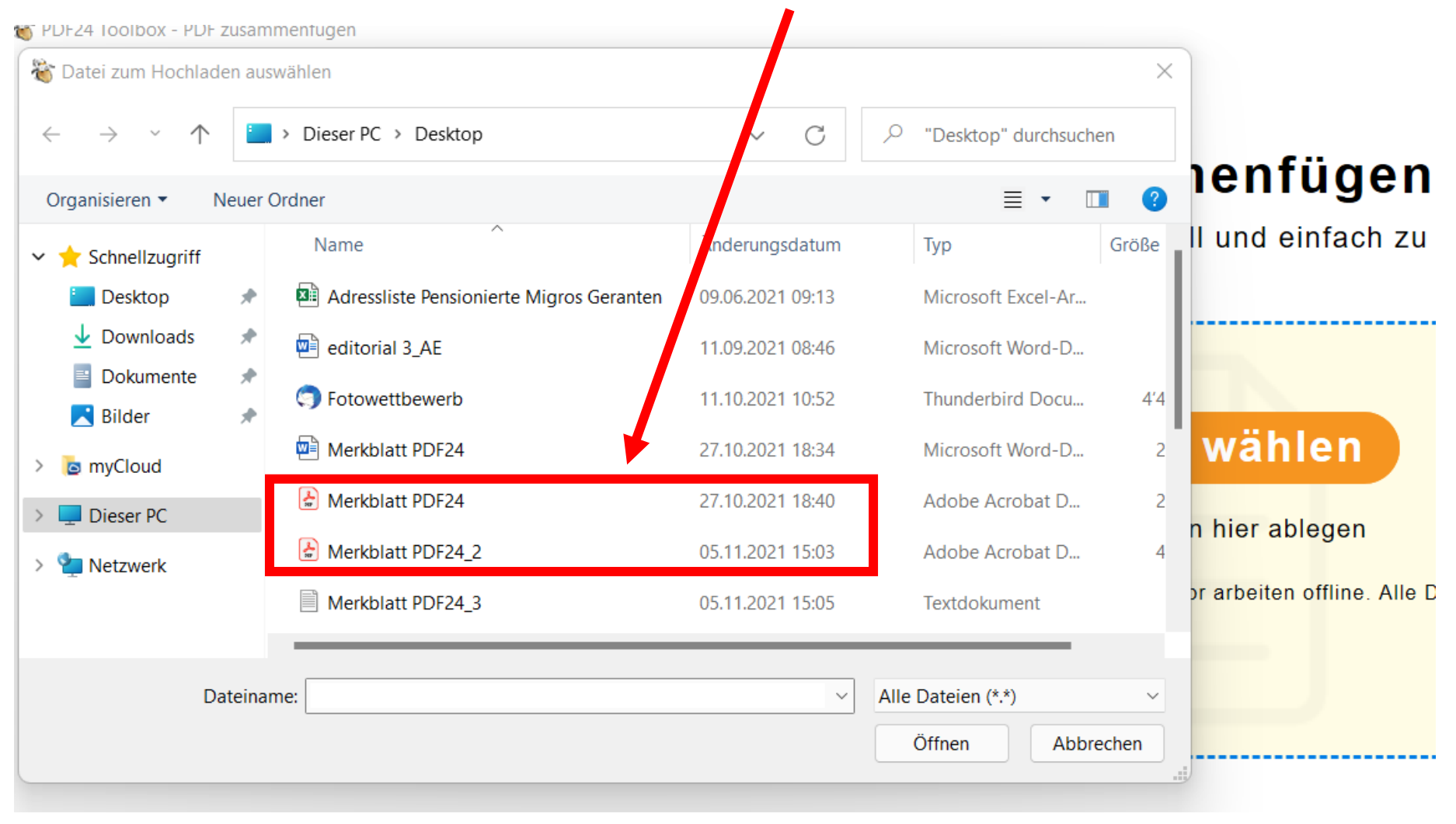

Dateien erscheinen im Fenster und können je nach Bedarf angeordnet werden, welche Datei am Anfang stehen soll.

Gewählte Dateien könnten hier auch wieder gelöscht werden

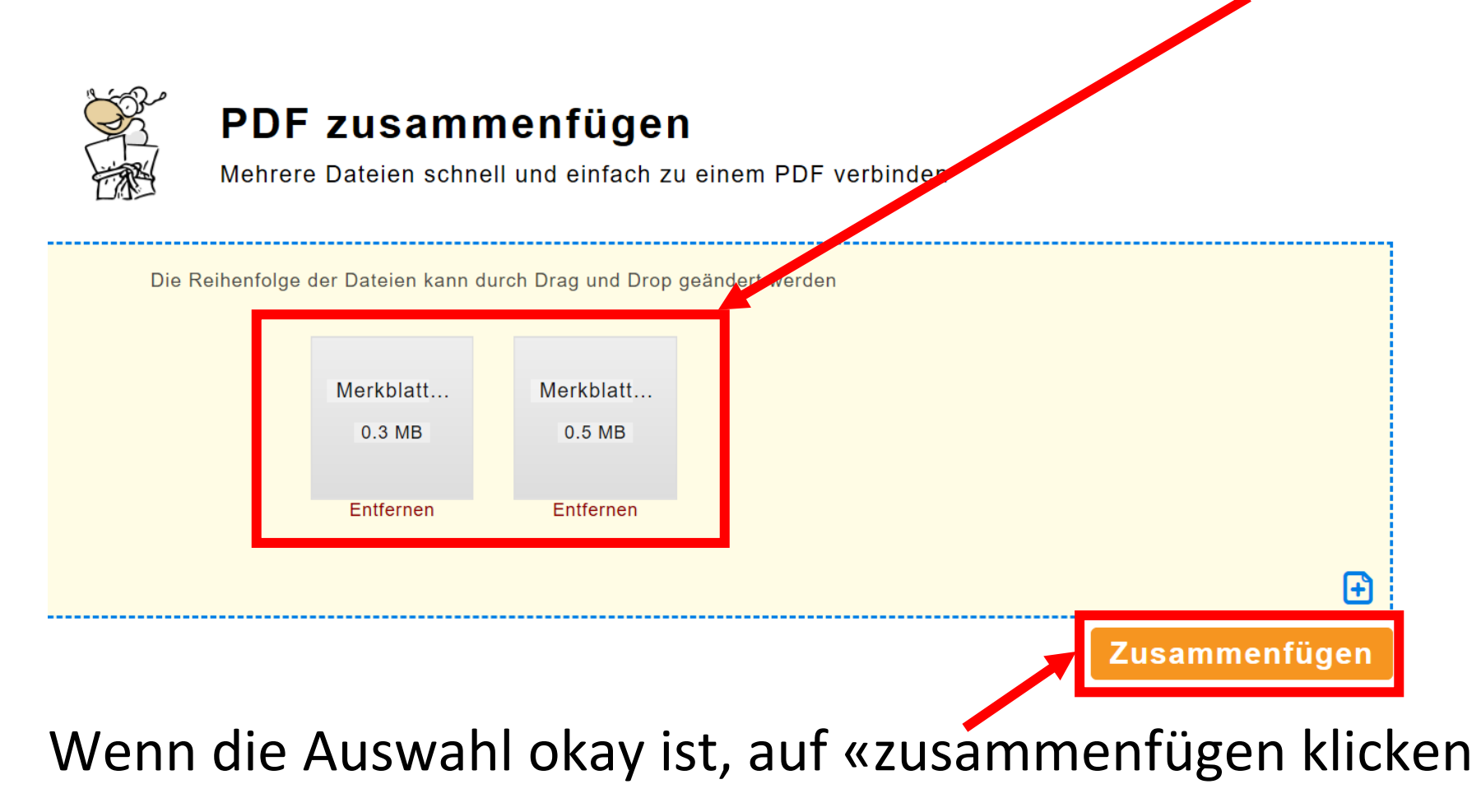

Nach kurzer Bearbeitungszeit erscheint folgendes Bild und man kann das zusammengefügte Dokument speichern, direkt per Mail versenden oder mit Restart wieder neu beginnen

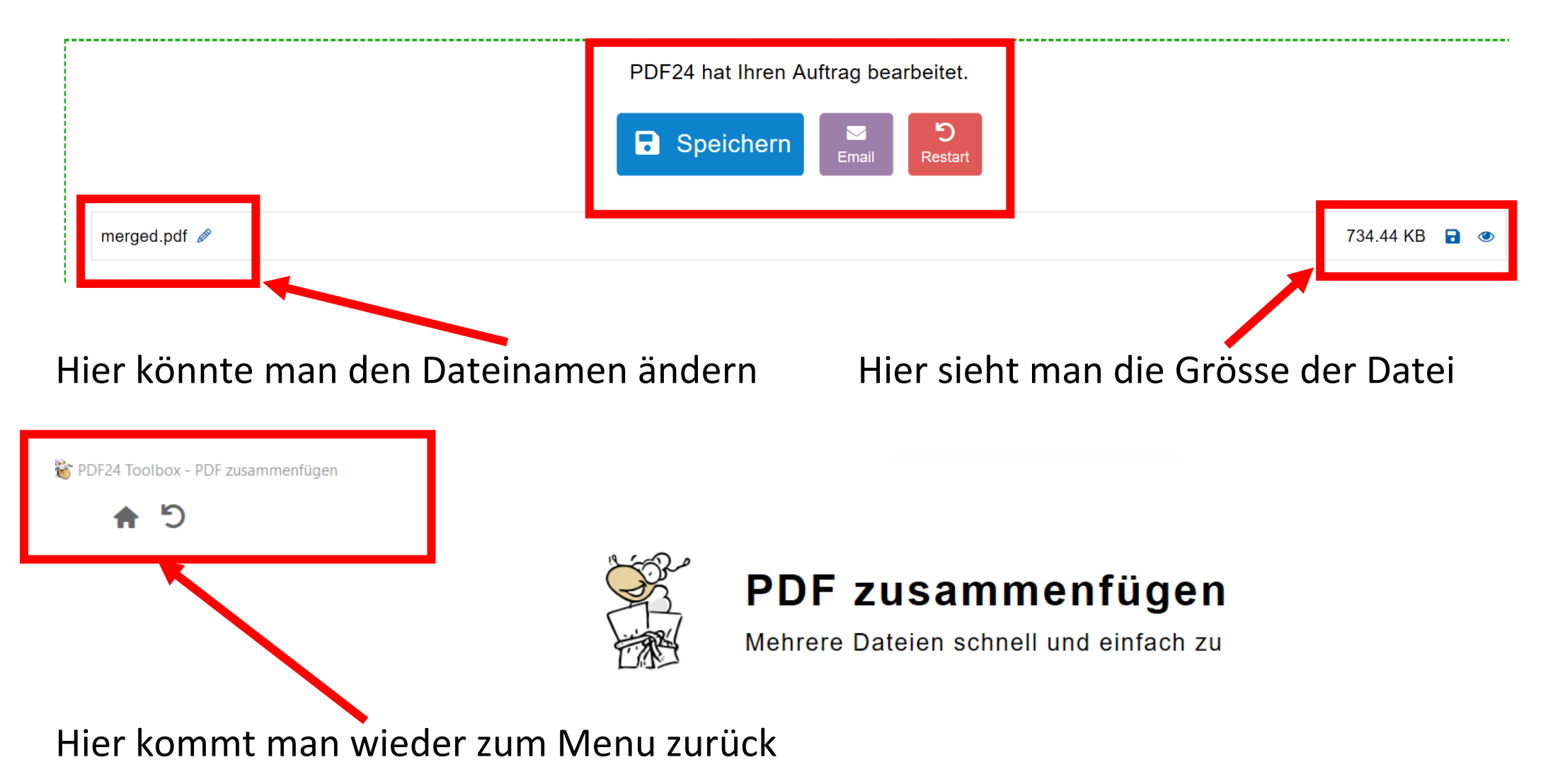

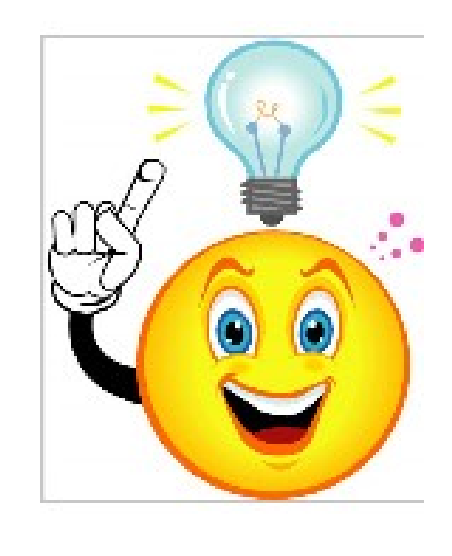

# **TIPP**

Es empfiehlt sich bei allen diesen Anwendungen, **die neu erstellten Dateien unter einem neuen Namen zu speichern**, damit man die Originalversionen der Dateien für alle Fälle noch gespeichert hat.

Viel Vergnügen mit diesem einfachen, aber vielseitigen Programm.

05.11.2021 Peter Aeberhard